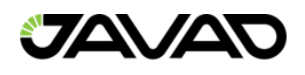

# TRIUMPH-3NR Quick Start Guide

Version 8

June 2023

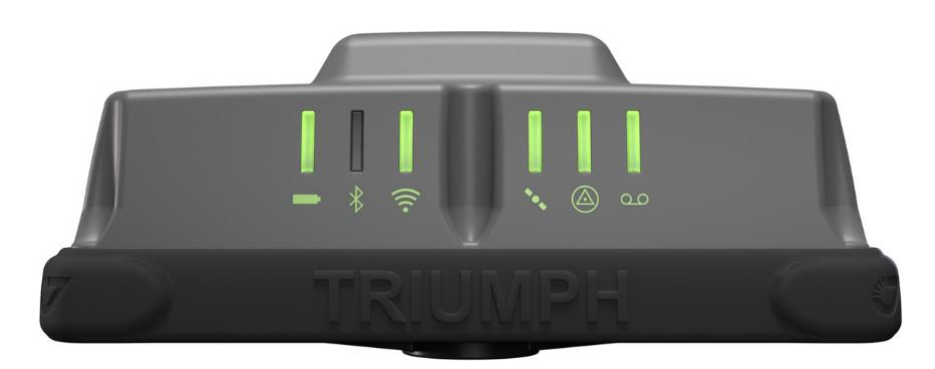

## 1. Battery Charging

Plug the power adapter into a wall outlet (110 – 240V) and plug cable 14-578125-01 into the TRIUMPH3-NR port indicated by the plug icon. The Battery LED (far left) will show the battery charge status:

- **Green** Fully charged.
- **Yellow** Charging in progress.
- **Red** Failed Charging
- No Light Charger connector is not recognized.

# 2. Power On / Off

### **a. Power On:**

- Press and hold the PWR button for about 2 sec. (the LED will blink blue, indicating the power button is active).
- Release the PWR button. The PWR LED will flash yellow (device turning on). The SAT and POS LEDs will flash red/yellow/green several times (system is loading).
- Wait until the PWR, SAT and POS LEDs stop blinking. The rest of LEDs will work according to their status.

Note: If the PWR LED flashes several times red and turns off, this means the battery is discharged.

### **b. Power Off:**

- Press and hold the PWR button for 2 sec. (the LED will flash yellow).
- The device will turn off.

For a long internal battery pack life, use the JAVAD supplied power cables and adapter.

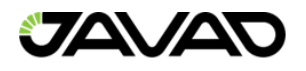

### 3. Device Connections

### **a. JMT via Bluetooth:**

Connect the TRIUMPH-3NR to JMT using Bluetooth. Open JMT and click on the connection icon in the upper right corner to open the 'Connections screen. Select the TRIUMPH\_3NR\_[S/N] with the Bluetooth radio check box enabled (Figure 1).

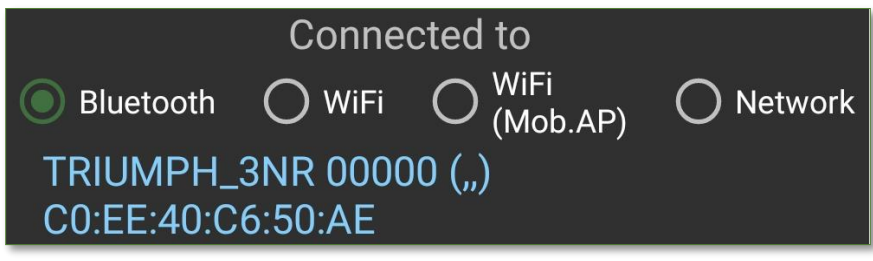

Figure 1: JMT Bluetooth Connection

#### **b. NetView&Modem via USB:**

Connect the TRIUMPH-3NR to NetView&Modem using the USB cable (Micro B type, labeled 14-578156-01). Open NetView&Modem and select the USB device port (Figure 2).

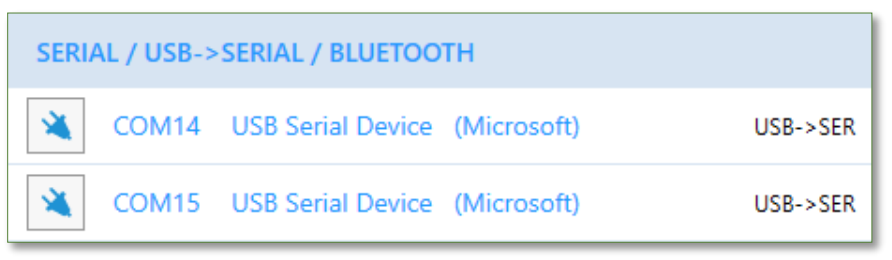

Figure 2: NetView&Modem USB Connection

### 4. Data Logging

Start and stop data logging directly on the TRIUMPH-3NR with the data logging button (Figure 3).

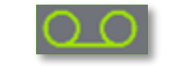

Figure 3: Data Logging Button

Press and hold the data logging button between 1 – 5 seconds to start / stop data logging.

Start and stop data logging in JMT (Under Survey Settings), or in NetView&Modem (under the Files menu).

### 5. Antenna Name

The TRIUMPH-3NR's Antenna Name is "*JAVTRIUMPH\_3NRA*". The antenna name is used to call calibrated antenna phase center offsets.